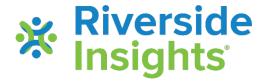

## Overview of the CogAT Ability X Achievement Tool

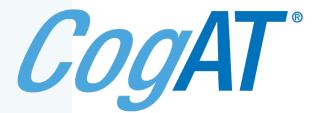

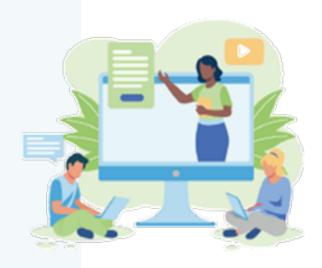

## About the CogAT Ability X Achievement Tool

This utility was designed using MS Excel to help you import student data from CogAT and compare it with student achievement scores to provide score comparisons to:

- Enable deeper understanding of student ability vs. their achievement
- Guide program planning and classroom instruction

<sup>\*</sup>The file runs ONLY on MS 365 – earlier versions of Excel will not complete the data analysis, because the dynamic array feature (found only in MS Office 365 and later versions) is necessary for the file functionality to work.

## **Instructions Overview**

The following instructions will show you how to:

- Download the CogAT Ability X Achievement (AXA)
   Excel tool "CogAT Achievement Score Analysis
   v1.7.xlsm"
- Create a data export of your CogAT data
  - Resave your data export as an Excel file
- Open the tool to import CogAT data from your data export
- Format and add your students' Achievement scores using the template
  - We recommend using Scaled scores such as National Standard Scores (*Iowa Assessments*) or RIT scores (NWEA MAP)
  - Percentile ranks or percent correct can be used, but these scores are not as statistically sound for analysis
- View student ability charted by achievement and ability and score distributions by subject area and grade

## Sample files

If you prefer to practice with our sample data, a sample CogAT data export for grade 2 and a matching sample of student achievement data can be downloaded from CogAT.com

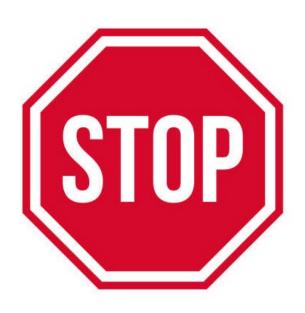

If you've not already done so,
before opening the Excel file
CogAT Achievement Score
Analysis v1.7.xlsm, right click
on the file name and choose
Properties

On the **General**tab, click the box
to **Unblock** → **OK** 

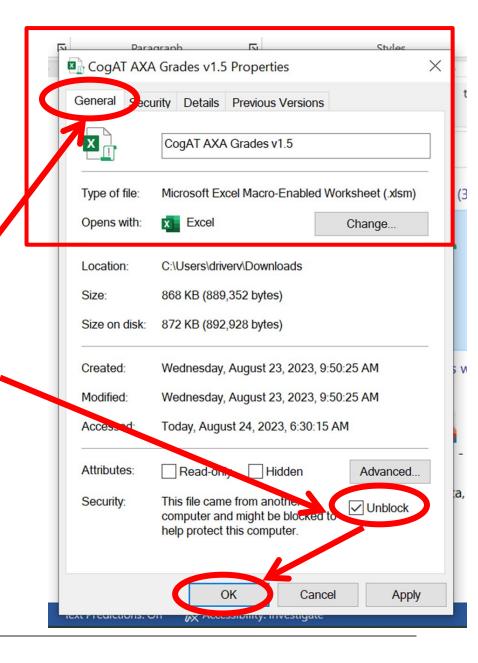